## **مراحل گردش کار ثبت پروژه )کارشناسی(**

**آن دسته از دانشجویان کارشناسی که برای اولین بار قصد ثبت نام پروژه را دارند جهت ثبت اطالعات پروژه باید مراحل زیر را انجام دهند.**

**ورود به سیستم گلستان ← انتخاب منوی پیشخوان خدمت ← درخواست تصویب موضوع و اساتید فعالیت های آموزشی – پژوهشی ← درخواست جدید**

**-**

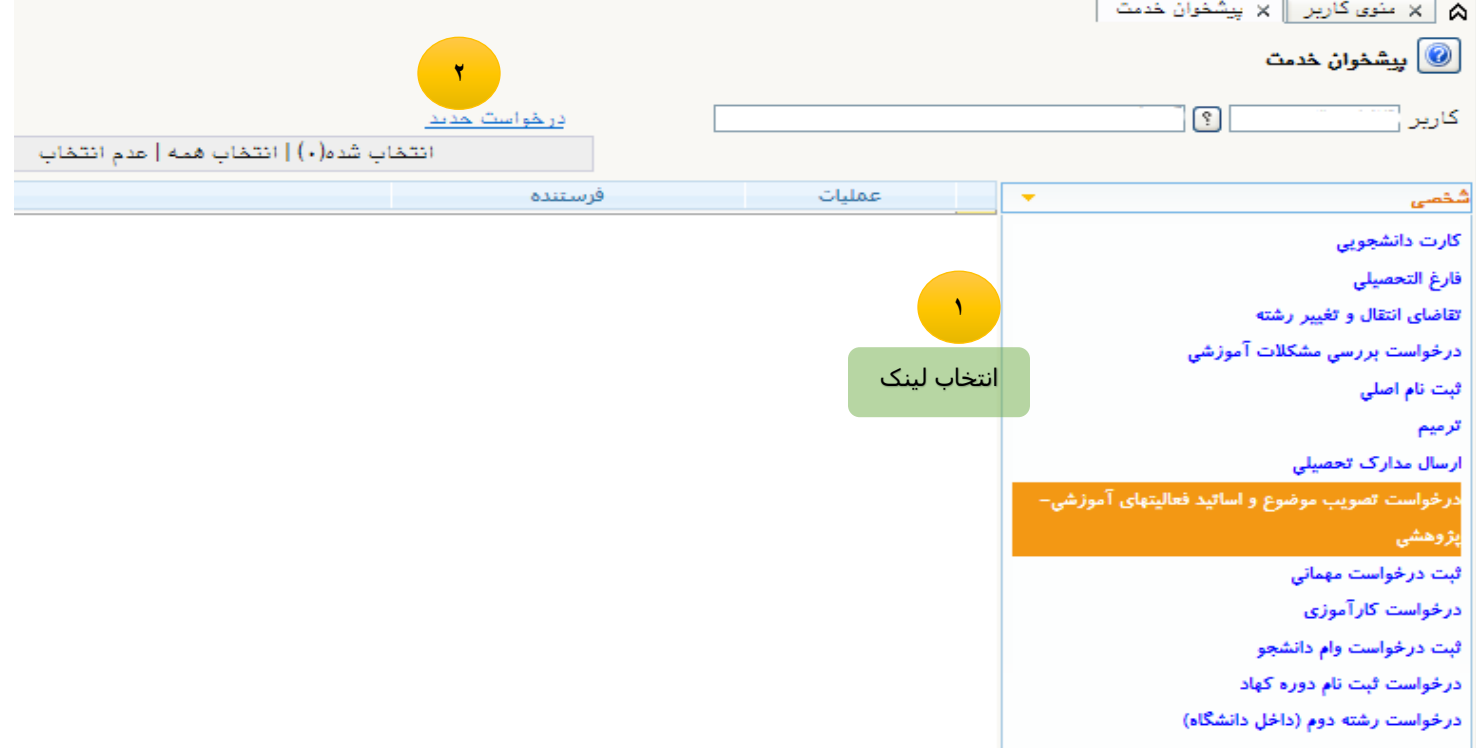

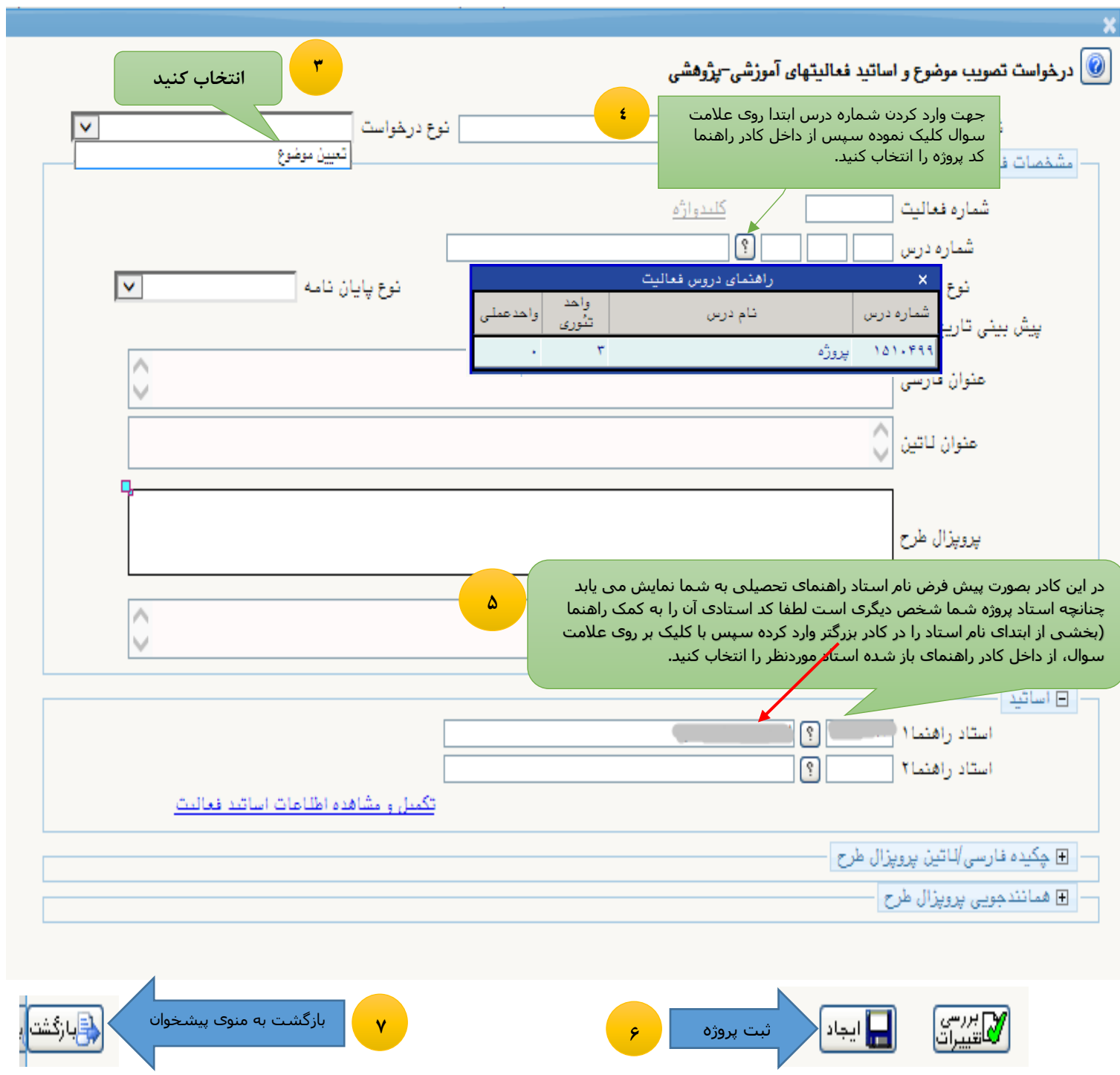

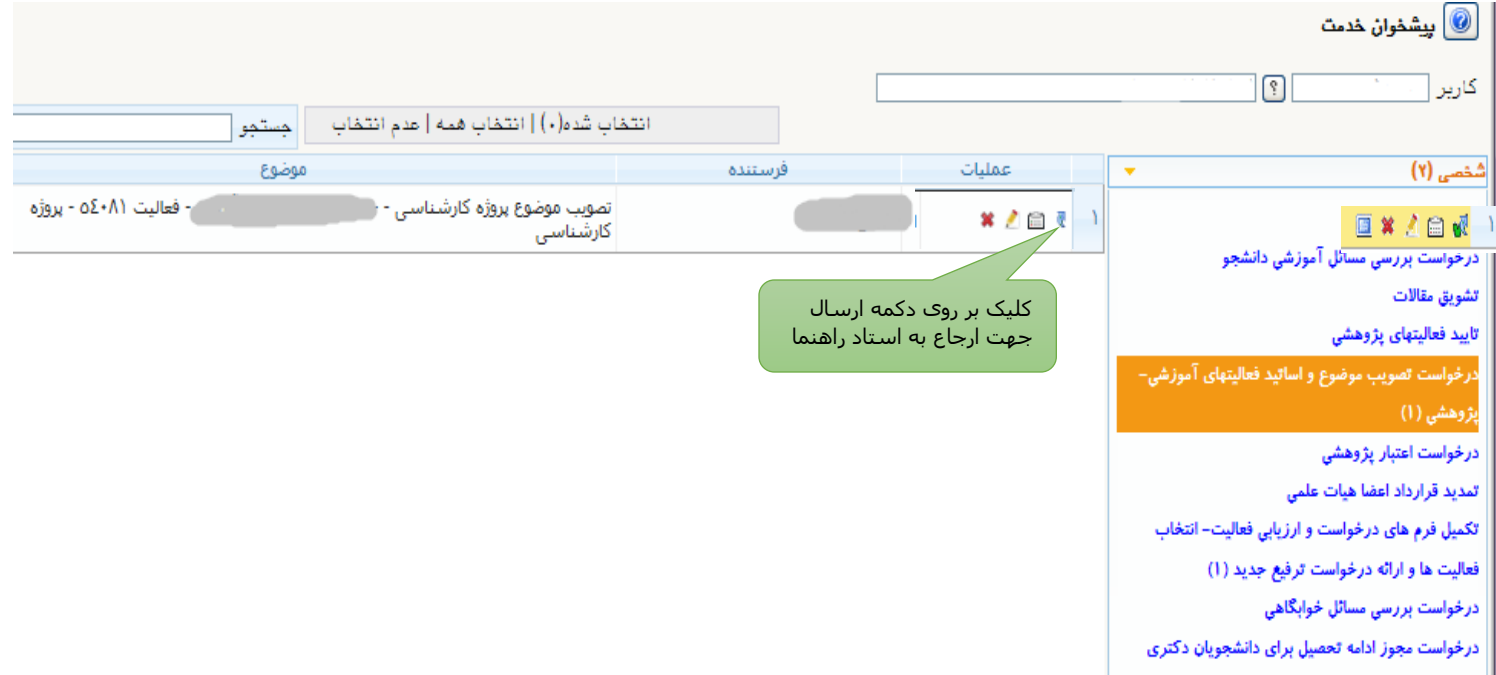

**ادامه روند گردش کار:** پس از ارسال درخواست توسط دانشجو، درخواست نزد کارشناس دانشکده جهت بررسی تعداد واحد اخذ شده و رعایت سقف مجاز ارسال می گردد سپس به ترتیب برای استاد راهنمای پروژه، مدیر گروه آموزشی )البته فقط بعضی دانشکده ها مثل دانشکده کشاورزی و منابع طبیعی) و در نهایت برای معاون آموزشی دانشکده جهت ثبت اطالعات پروژه ارسال می گردد.

**مدیریت سیستم گلستان دانشگاه صنعتی اصفهان**

**تابستان 99**